# **Souris sans fil pour multiples appareils**

MS5320W.

**Guide d'utilisation**

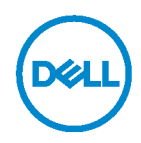

**Modèle réglementaire : MS5320Wc/RG-1216**

### **Remarques, mises en garde et avertissements**

- **REMARQUE : Une REMARQUE indique des informations qui visent à optimiser l'utilisation de votre ordinateur.**
- **MISE EN GARDE : Une MISE EN GARDE souligne un potentiel dommage au matériel ou de perte de données si les instructions ne sont pas respectées.**
- **AVERTISSEMENT : Un AVERTISSEMENT indique un potentiel dommage à la propriété, une lésion corporelle ou la mort.**

**Droit d'auteur © 2020 Dell Inc. Tous droits réservés.** Dell, EMC et les autres marques de commerce sont la propriété de Dell inc. ou de ses filiales. Les autres marques de commerce peuvent être la propriété de leurs détenteurs respectifs.

2020 - 04

Rév. A01

## **Table des matières**

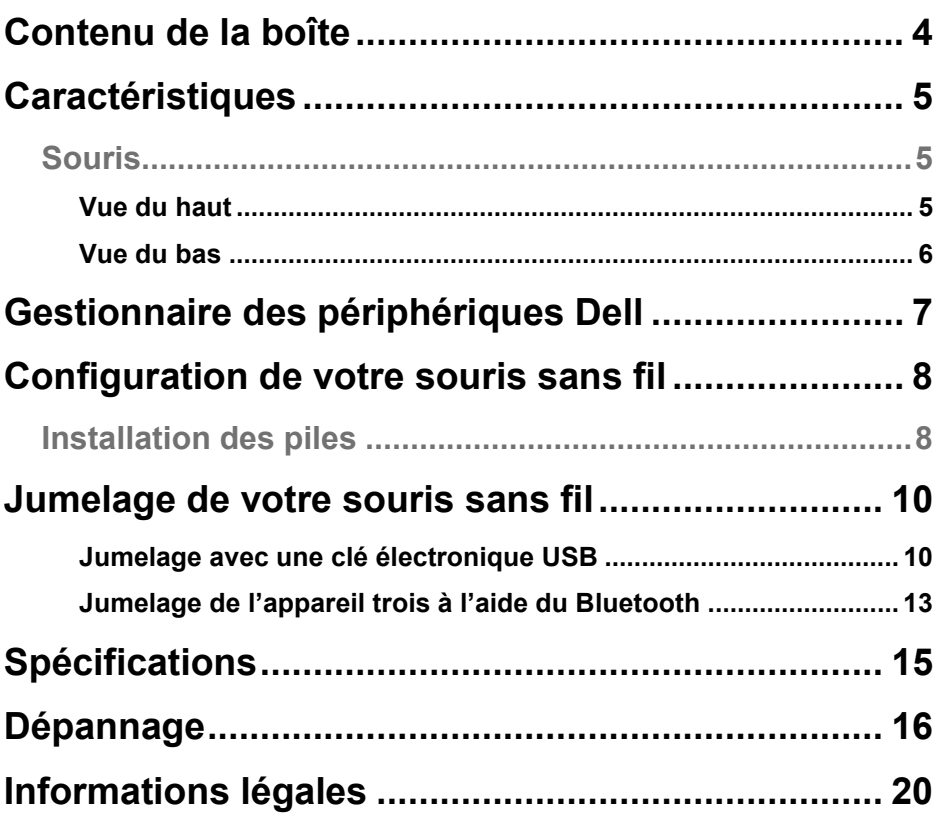

DELL

### <span id="page-3-0"></span>**Contenu de la boîte**

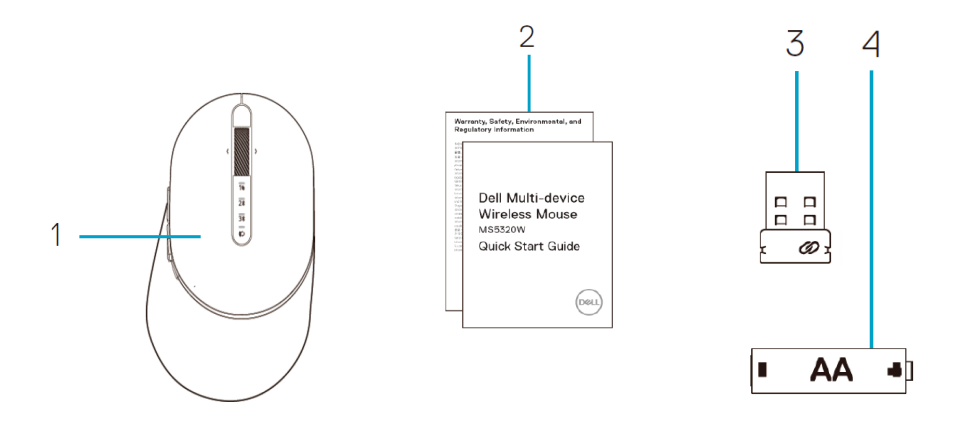

- Souris sans fil
- Documents
- Clé électronique
- Pile de type AA

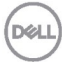

## <span id="page-4-0"></span>**Caractéristiques**

### <span id="page-4-1"></span>**Souris**

#### <span id="page-4-2"></span>Vue du haut

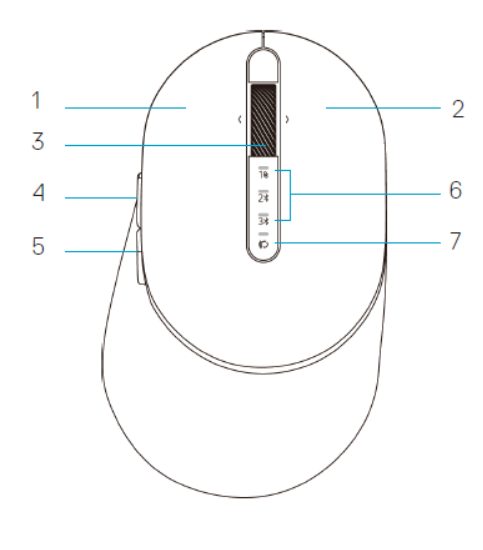

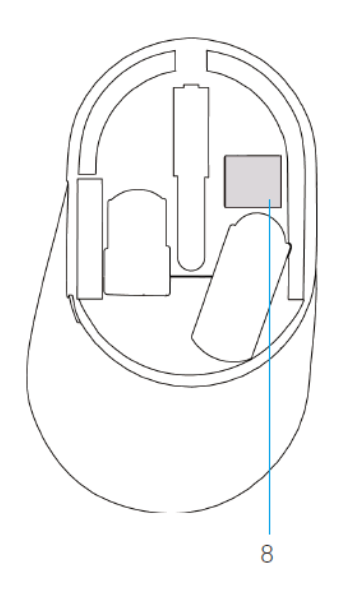

- 1 Bouton gauche
- 2 Bouton droit
- 3 Molette de défilement
- 4 Bouton d'avance
- 5 Bouton de recul
- 6 Voyants pour le mode de connexion
	- Voyant DEL blanc clignotant : L'appareil n'est pas connecté à l'ordinateur
	- Voyant DEL blanc continu : L'appareil est connecté à l'ordinateur
	- Voyant DEL ambre clignotant : La pile de l'appareil est faible
- 7 Bouton pour le mode de connexion
- 8 Étiquette du numéro de la pièce

DEL

### **Souris**

<span id="page-5-0"></span>Vue du bas

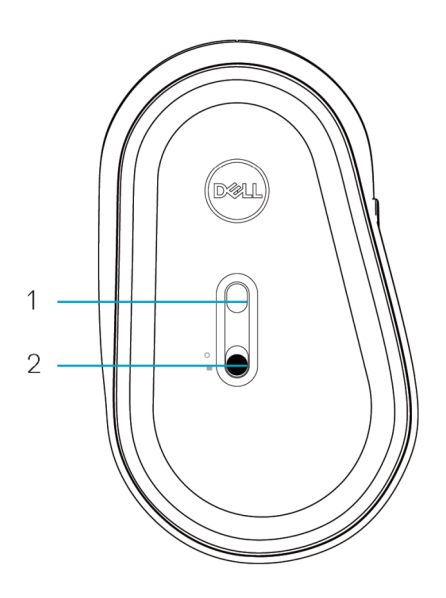

- 1 Capteur optique 2 Interrupteur
	-

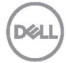

# <span id="page-6-0"></span>**Gestionnaire des périphériques Dell**

Le logiciel gestionnaire des périphériques Dell permet d'effectuer ce qui suit :

- Attribuer des raccourcis de programme aux boutons ou touches programmables de l'appareil par l'intermédiaire de l'onglet Action.
- Consulter les informations de l'appareil telles que la version du micrologiciel et l'état des piles par l'intermédiaire de l'onglet Info.
- Mettre à niveau les dernières mises à jour du micrologiciel de votre appareil.
- Jumeler d'autres appareils par l'intermédiaire de la clé électronique RF USB ou directement à l'ordinateur par l'intermédiaire du Bluetooth.

Pour plus d'informations, consultez *Guide d'utilisation du gestionnaire des périphériques Dell* sur la page du produit du site **www.dell.com/support**.

DØL

### <span id="page-7-1"></span><span id="page-7-0"></span>**Installation des piles**

**1.** Cherchez la fente sur le côté du couvercle de la souris. Soulevez le couvercle avec le bout de votre doigt.

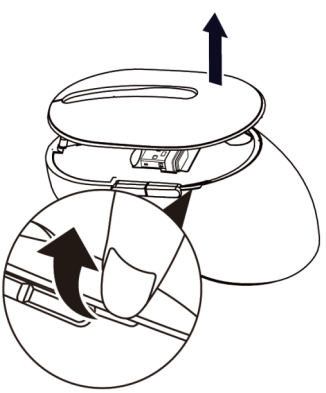

**2.** Retirez la clé électronique USB fil de son compartiment.

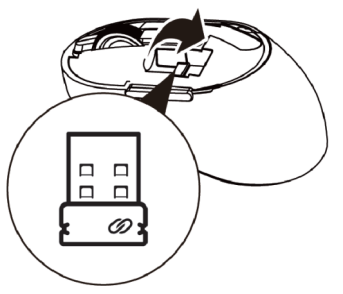

**3.** Installez la pile de type « AA » dans le compartiment des piles.

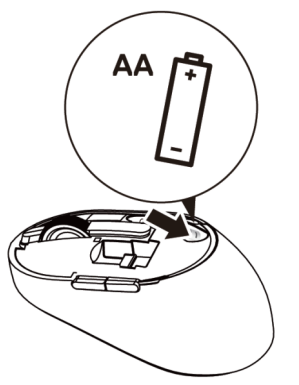

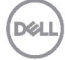

**4.** Replacez le couvercle de la souris.

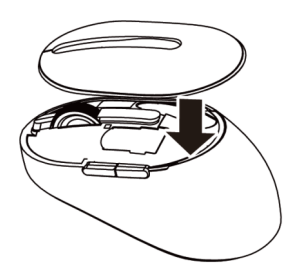

**5.** Poussez l'interrupteur vers le bas pour allumer la souris**.**

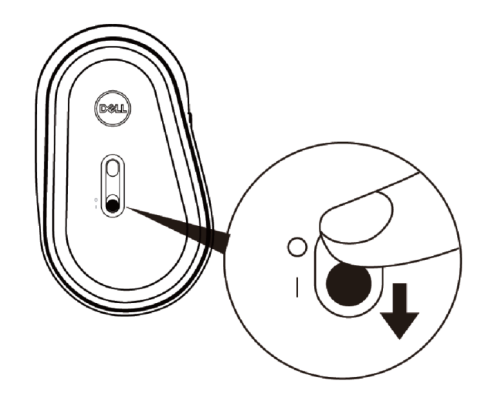

**REMARQUE** : Assurez-vous que la distance entre votre ordinateur la souris est moins que dix mètres.

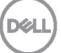

## <span id="page-9-0"></span>**Jumelage de votre souris sans fil**

Votre souris sans fil Dell peut être jumelée avec les appareils dotés de la technologie USB et Bluetooth. Vous pouvez jumeler et permuter entre un ordinateur portable, un ordinateur de table et un appareil portable compatible.

#### <span id="page-9-1"></span>Jumelage avec une clé électronique USB

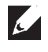

**DØL** 

**REMARQUE :** Vous pouvez connecter un appareil à votre souris sans fil en utilisant le jumelage universel de Dell.

- **1.** Insérez la clé électronique USB universelle de Dell dans un port USB de votre ordinateur.
- **REMARQUE : L'appareil RF est préalablement jumelé à l'usine.**

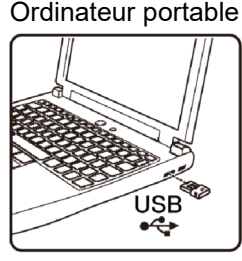

Ordinateur portable | Ordinateur de table

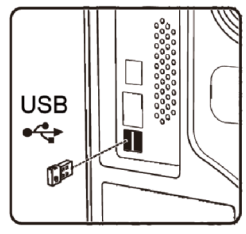

**2.** Le voyant du mode connexion (1) de la souris s'allume pour indiquer le jumelage universel de Dell puis s'éteint.

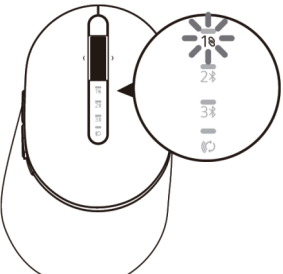

**3.** La souris est jumelée avec l'appareil USB.

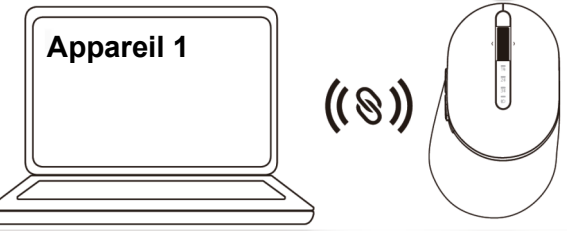

### **Jumelage de votre souris à l'aide du Bluetooth**

Vous pouvez connecter jusqu'à deux appareils à votre souris sans fil en utilisant Bluetooth.

**1.** Appuyez sur le bouton du mode connexion de la souris deux fois (en dedans de 3 secondes) pour que le voyant du mode connexion  $(2*)$  s'allume indiquant que la deuxième connexion Bluetooth est sélectionnée.

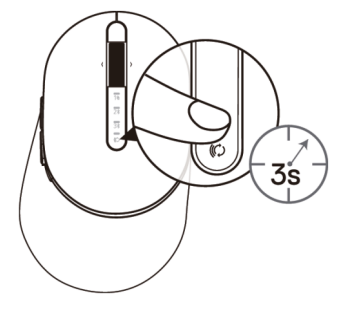

**2.** Le voyant du mode connexion ( $7\$ ) clignote pendant 3 minutes indiquant que la souris est en mode de jumelage.

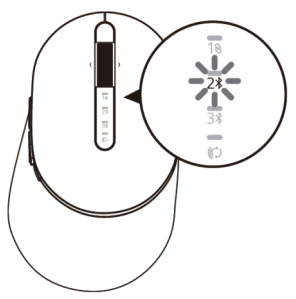

- **3.** Jumelez la souris avec le Bluetooth activé sur votre ordinateur.
	- a. Dans la fenêtre de recherche, saisissez **Bluetooth**.
	- b. Cliquez sur **Réglages du Bluetooth et d'autres appareils**. La fenêtre **Réglages** s'affiche.
	- c. Cliquez sur **Bluetooth et d'autres appareils.** Assurez-vous que Bluetooth est activé.
	- d. À partir de la liste d'appareils, cliquez sur **souris Dell**.

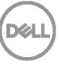

**REMARQUE :** Si la souris MS5320W ne figure pas sur la liste, veillez à ce que le mode de jumelage de la souris est activé

**4.** Vérifiez si le processus de jumelage de la souris avec l'appareil suit son cours.

Le voyant de la deuxième connexion Bluetooth s'allume en blanc continu pendant 3 secondes pour confirmer que la connexion est établie puis s'éteint. Lorsque la souris et un appareil sont jumelés, ils se connectent automatiquement si le Bluetooth est activé et qu'ils sont à portée.

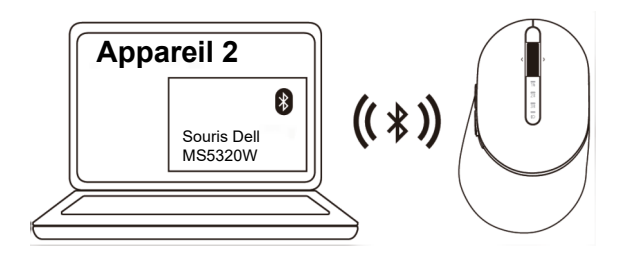

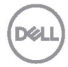

#### <span id="page-12-0"></span>Jumelage de l'appareil trois à l'aide du Bluetooth

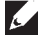

**REMARQUE** : Vous pouvez connecter un troisième appareil à votre souris sans fil en utilisant Bluetooth.

**1.** Appuyez sur le bouton du mode connexion de la souris deux fois (en dedans de 3 secondes) pour que le voyant du mode connexion  $(3*)$  s'allume indiquant que la troisième connexion Bluetooth est sélectionnée.

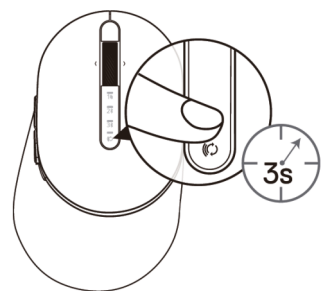

**2.** Le voyant de la troisième connexion Bluetooth (3%) commence à clignoter pour confirmer que le mode de jumelage est activé.

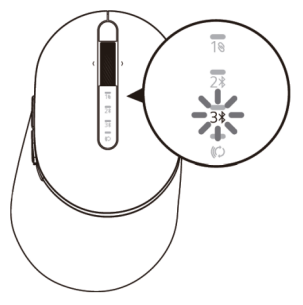

- **3.** Jumelez la souris avec le Bluetooth activé sur votre ordinateur.
	- a. Dans la fenêtre de recherche, saisissez **Bluetooth.**
	- b. Cliquez sur **Réglages du Bluetooth et d'autres appareils**. La fenêtre **Réglages** s'affiche.
	- c. Cliquez sur **Bluetooth et d'autres appareils**. Assurez-vous que Bluetooth est activé.
	- d. À partir de la liste d'appareils, cliquez sur **souris Dell**.

**REMARQUE :** Si la souris MS5320W ne figure pas sur la liste, veillez à ce que le mode de jumelage de la souris est activé

Le voyant de la troisième connexion s'allume en blanc continu pendant 3 secondes pour confirmer que la connexion est établie puis diminue d'intensité. Lorsque la souris et un appareil sont jumelés, ils se connectent automatiquement si le Bluetooth est activé et qu'ils sont à portée.

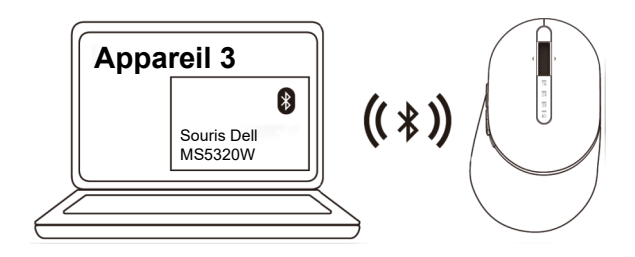

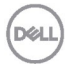

## <span id="page-14-0"></span>**Spécifications**

#### **Générales**

Numéro de modèle de la souris

Systèmes d'exploitation pris en charge (2,4 GHz)

Systèmes d'exploitation pris en charge (Bluetooth)

MS5320W.

Type de connexion 2,4 GHz sans fil et technologie bimode de Bluetooth

- Windows 10/8/7/XP/
- Serveur 2008/Serveur 2012
- Linux 6.x, Ubuntu, Free DOS, Neokylin, Red Hat
- Chrome et Android
- SE MAC
- Windows 10/8
- Chrome et Android
- SE MAC
- Linux 6.x, Ubuntu, Neokylin, Red Hat

### **Électriques**

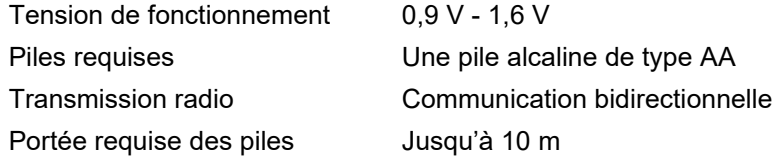

#### **Caractéristiques physiques**

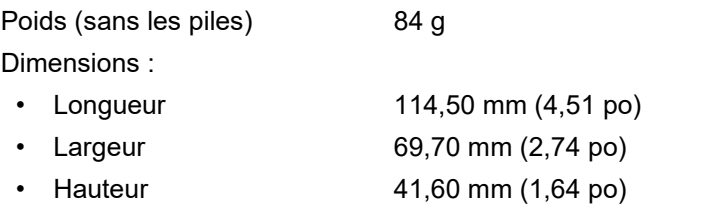

#### **Environnementales**

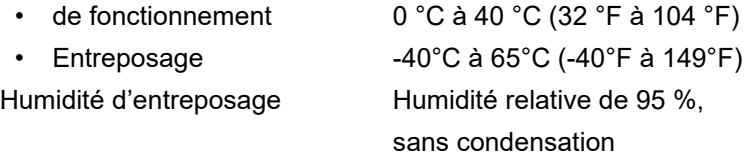

DEL

# <span id="page-15-0"></span>**Dépannage**

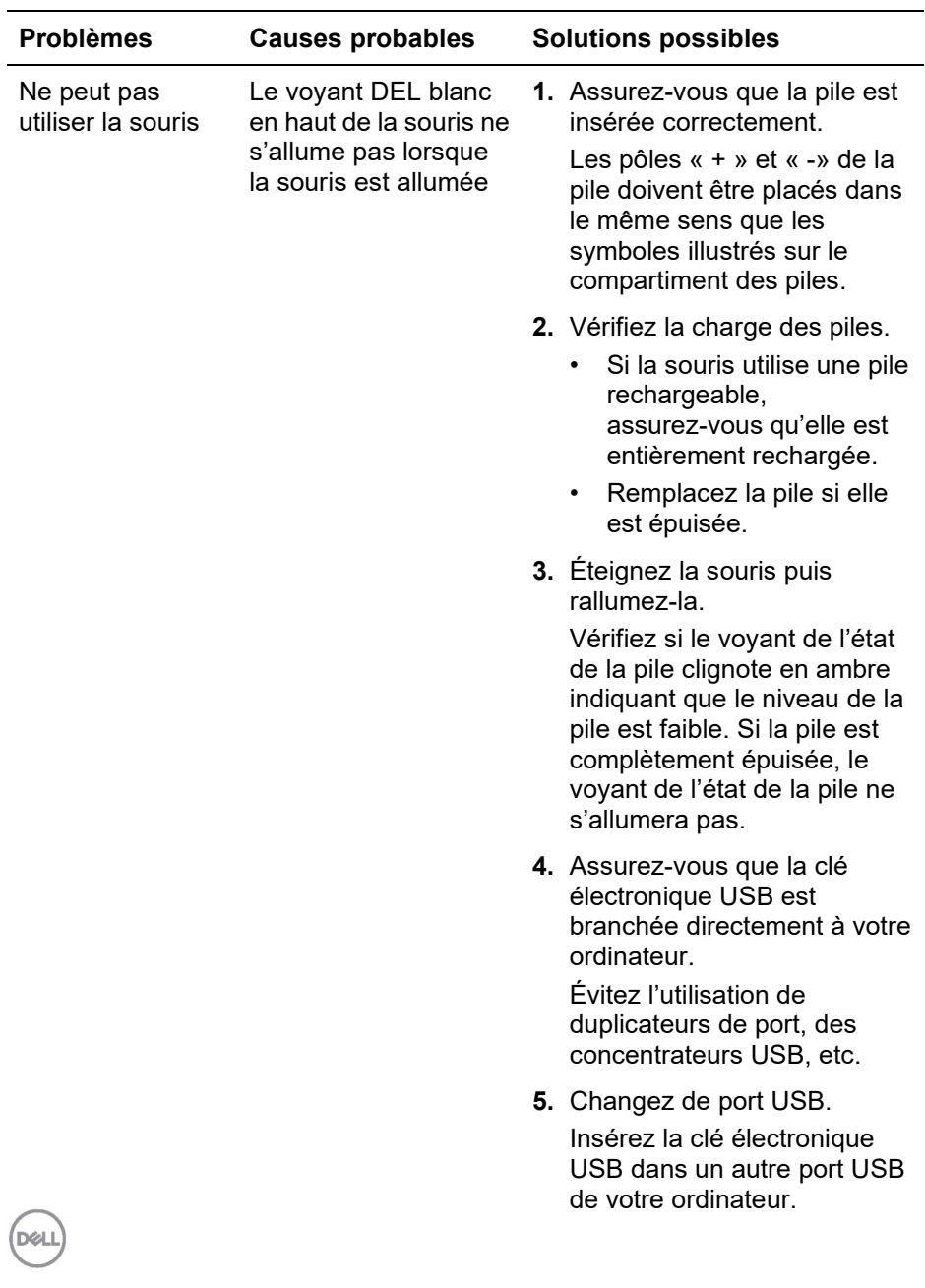

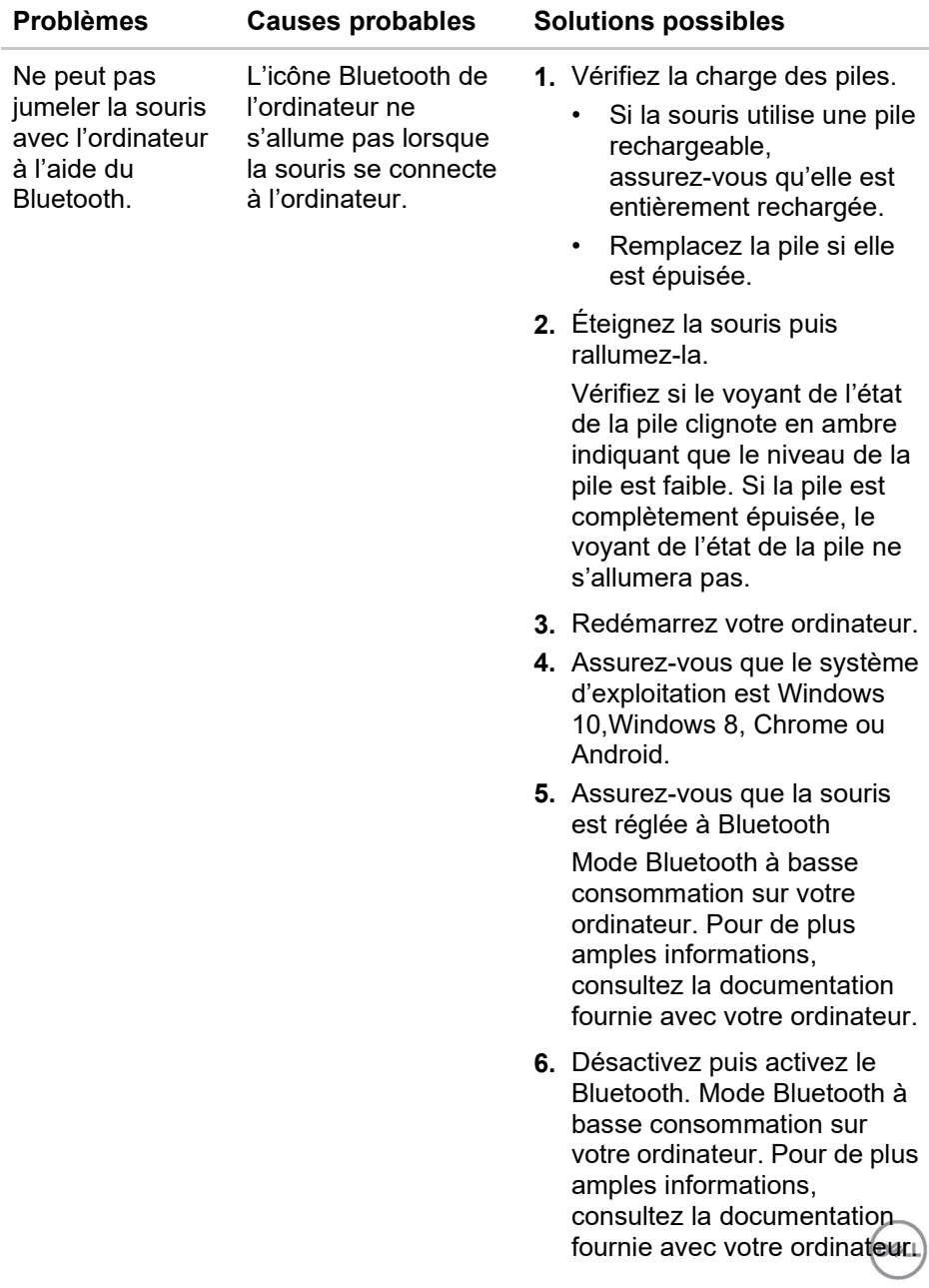

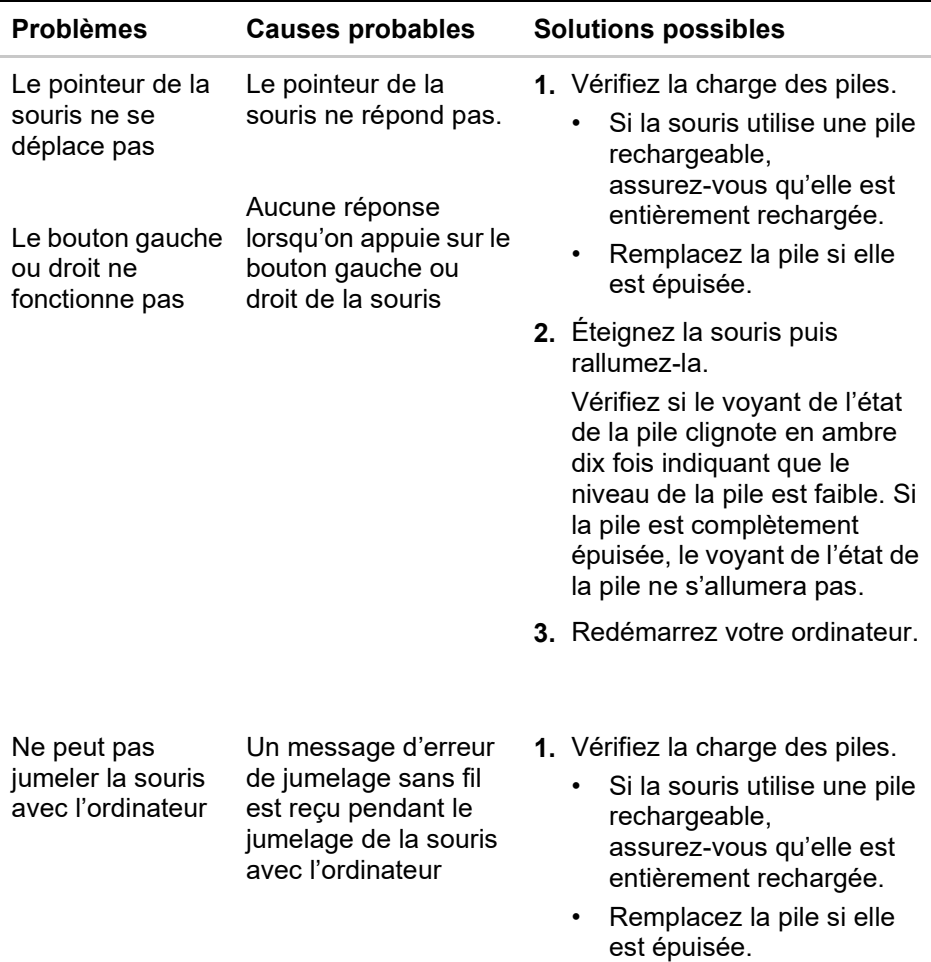

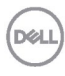

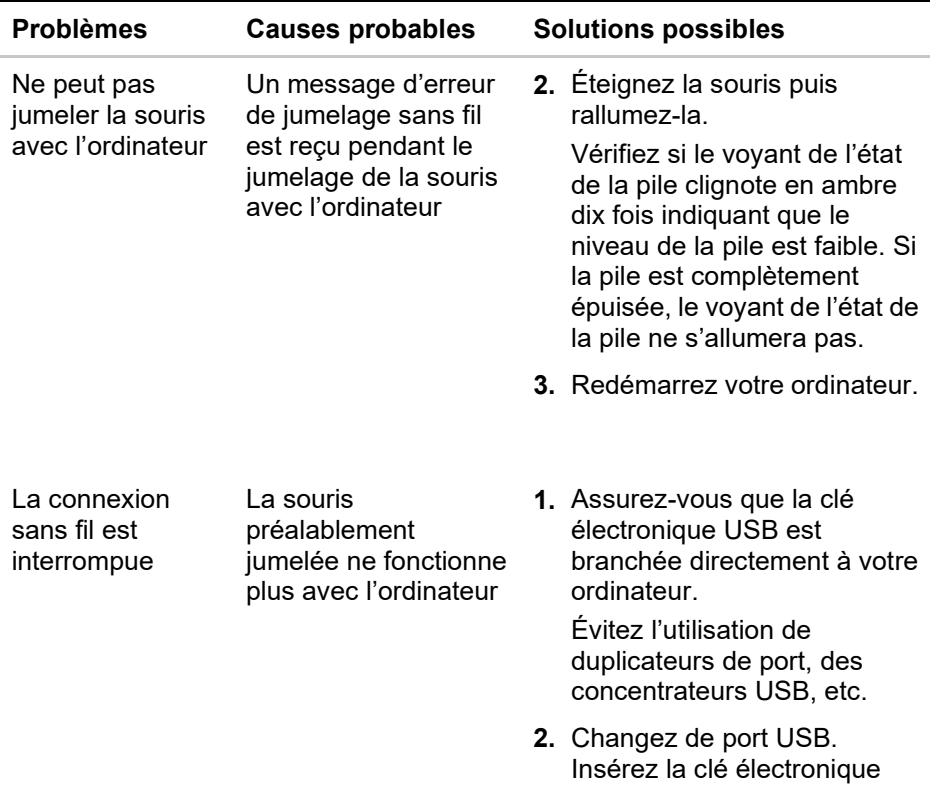

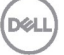

USB dans un autre port USB

de votre ordinateur.

#### <span id="page-19-0"></span>**Garantie**

#### **Garantie limitée et politiques de retour**

Les produits de marque Dell bénéficient d'une garantie limitée de trois ans sur le matériel. S'ils sont achetés avec un système Dell, ils sont couverts par les termes de la garantie de celui-ci.

#### **Pour les clients résidants des États-Unis :**

L'achat et l'utilisation de ce produit sont assujettis à l'entente avec l'utilisateur final de Dell qui peut être consultée sur le site **Dell.com/terms**. Ce document contient une clause compromissoire contraignante.

#### **Pour les clients de l'Europe, du Moyen-Orient et de l'Afrique :**

Les produits de marque Dell vendus et utilisés sont assujettis aux règlements nationaux de protection du consommateur, aux termes de toute entente avec le détaillant (qui n'implique que le détaillant et vous)ainsi que les termes du contrat de Dell avec l'utilisateur final.

Dell peut également fournir une garantie supplémentaire pour le matériel. De plus amples détails sur le contrat de Dell avec l'utilisateur final peuvent être obtenus sur le site **[Dell.com](https://www.dell.com/)** en sélectionnant votre pays à partir de la liste en bas de la page d'accueil puis en cliquant sur le lien « Conditions » pour les termes du contrat avec l'utilisateur final ou sur le lien « Soutien » pour les termes de la garantie.

#### **Pour les clients non résidants aux États-Unis :**

Les produits de marque Dell vendus et utilisés sont assujettis aux règlements nationaux de protection du consommateur, aux termes de toute entente avec le détaillant (qui n'implique que le détaillant et vous)ainsi que les termes de la garantie de Dell. Dell peut également fournir une garantie supplémentaire pour le matériel. De plus amples détails à propos de la garantie de Dell peuvent être obtenus sur le site **[Dell.com](https://www.dell.com/)** en sélectionnant votre pays à partir de la liste en bas de la page d'accueil puis en cliquant sur le lien « Conditions » ou sur le lien « Soutien » pour les termes de la garantie.

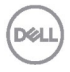